# **MyBatis**

# **MyBatis**

## **Available as of Camel 2.7**

The **mybatis:** component allows you to query, poll, insert, update and delete data in a relational database using [MyBatis](http://mybatis.org/).

Maven users will need to add the following dependency to their pom. xml for this component:

xml<dependency> <groupId>org.apache.camel</groupId> <artifactId>camel-mybatis</artifactId> <version>x.x.x</version> <!-- use the same version as your Camel core version --> </dependency>

# **URI format**

mybatis:statementName[?options]

Where **statementName** is the statement name in the MyBatis XML mapping file which maps to the query, insert, update or delete operation you wish to evaluate.

You can append query options to the URI in the following format, ?option=value&option=value&...

This component will by default load the MyBatis SqlMapConfig file from the root of the classpath with the expected name of SqlMapConfig.xml. If the file is located in another location, you will need to configure the configurationUri option on the MyBatisComponent component.

# **Options**

## confluenceTableSmall

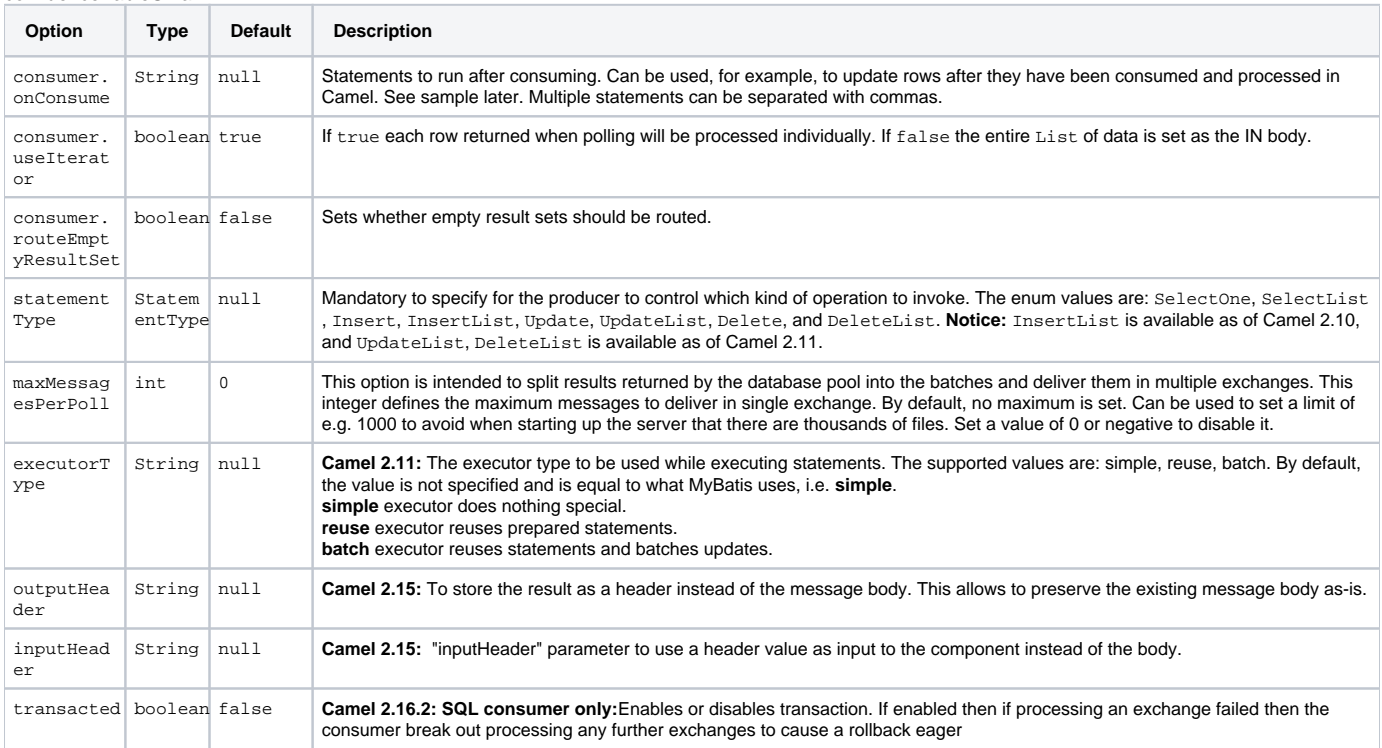

# **Message Headers**

Camel will populate the result message, either IN or OUT with a header with the statement used:

#### confluenceTableSmall

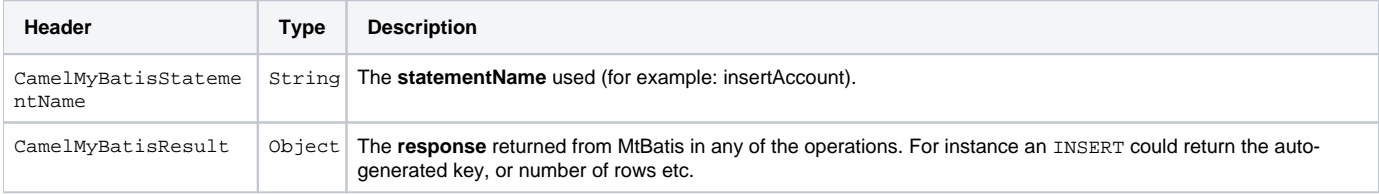

# **Message Body**

The response from MyBatis will only be set as the body if it's a SELECT statement. That means, for example, for INSERT statements Camel will not replace the body. This allows you to continue routing and keep the original body. The response from MyBatis is always stored in the header with the key Ca melMyBatisResult.

## **Samples**

For example if you wish to consume beans from a JMS queue and insert them into a database you could do the following:

from("activemq:queue:newAccount"). to("mybatis:insertAccount?statementType=Insert");

Notice we have to specify the statementType, as we need to instruct Camel which kind of operation to invoke.

Where **insertAccount** is the MyBatis ID in the SQL mapping file:

xml <!-- Insert example, using the Account parameter class --> <insert id="insertAccount" parameterType="Account"> insert into ACCOUNT (ACC\_ID, ACC\_FIRST\_NAME, ACC\_LAST\_NAME, ACC\_EMAIL ) values ( #{id}, #{firstName}, #{lastName}, #{emailAddress} ) </insert>

## **Using StatementType for better control of MyBatis**

When routing to an MyBatis endpoint you will want more fine grained control so you can control whether the SQL statement to be executed is a SELECT, U PDATE, DELETE or INSERT etc. So for instance if we want to route to an MyBatis endpoint in which the IN body contains parameters to a SELECT statement we can do:{snippet:id=e1|lang=java|url=camel/trunk/components/camel-mybatis/src/test/java/org/apache/camel/component/mybatis /MyBatisSelectOneTest.java}In the code above we can invoke the MyBatis statement selectAccountById and the IN body should contain the account id we want to retrieve, such as an Integer type.

We can do the same for some of the other operations, such as SelectList:{snippet:id=e1|lang=java|url=camel/trunk/components/camel-mybatis/src/test /java/org/apache/camel/component/mybatis/MyBatisSelectListTest.java}And the same for UPDATE, where we can send an Account object as the IN body to MyBatis:{snippet:id=e1|lang=java|url=camel/trunk/components/camel-mybatis/src/test/java/org/apache/camel/component/mybatis/MyBatisUpdateTest. java}

## **Using InsertList StatementType**

#### **Available as of Camel 2.10**

MyBatis allows you to insert multiple rows using its for-each batch driver. To use this, you need to use the <foreach> in the mapper XML file. For example as shown below:{snippet:id=insertList|lang=xml|url=camel/trunk/components/camel-mybatis/src/test/resources/org/apache/camel/component/mybatis /Account.xml}Then you can insert multiple rows, by sending a Camel message to the mybatis endpoint which uses the InsertList statement type, as shown below:{snippet:id=e1|lang=java|url=camel/trunk/components/camel-mybatis/src/test/java/org/apache/camel/component/mybatis /MyBatisInsertListTest.java}

## **Using UpdateList StatementType**

#### **Available as of Camel 2.11**

MyBatis allows you to update multiple rows using its for-each batch driver. To use this, you need to use the <foreach> in the mapper XML file. For example as shown below:

xml<update id="batchUpdateAccount" parameterType="java.util.Map"> update ACCOUNT set ACC\_EMAIL = #{emailAddress} where ACC\_ID in <foreach item="Account" collection="list" open="(" close=")" separator=","> #{Account.id} </foreach> </update>

Then you can update multiple rows, by sending a Camel message to the mybatis endpoint which uses the UpdateList statement type, as shown below:

from("direct:start") .to("mybatis:batchUpdateAccount?statementType=UpdateList") .to("mock:result");

## **Using DeleteList StatementType**

#### **Available as of Camel 2.11**

MyBatis allows you to delete multiple rows using its for-each batch driver. To use this, you need to use the <foreach> in the mapper XML file. For example as shown below:

xml<delete id="batchDeleteAccountById" parameterType="java.util.List"> delete from ACCOUNT where ACC\_ID in <foreach item="AccountID" collection=" list" open="(" close=")" separator=","> #{AccountID} </foreach> </delete>

Then you can delete multiple rows, by sending a Camel message to the mybatis endpoint which uses the DeleteList statement type, as shown below:

from("direct:start") .to("mybatis:batchDeleteAccount?statementType=DeleteList") .to("mock:result");

## **Notice on InsertList, UpdateList and DeleteList StatementTypes**

Parameter of any type (List, Map, etc.) can be passed to mybatis and an end user is responsible for handling it as required with the help of [mybatis dynamic queries](http://www.mybatis.org/core/dynamic-sql.html) capabilities.

#### **Scheduled polling example**

This component supports scheduled polling and can therefore be used as a [Polling Consumer](https://cwiki.apache.org/confluence/display/CAMEL/Polling+Consumer). For example to poll the database every minute:

from("mybatis:selectAllAccounts?delay=60000").to("activemq:queue:allAccounts");

See "ScheduledPollConsumer Options" on [Polling Consumer](https://cwiki.apache.org/confluence/display/CAMEL/Polling+Consumer) for more options.

Alternatively you can use another mechanism for triggering the scheduled polls, such as the [Timer](https://cwiki.apache.org/confluence/display/CAMEL/Timer) or [Quartz](https://cwiki.apache.org/confluence/display/CAMEL/Quartz) components. In the sample below we poll the database, every 30 seconds using the [Timer](https://cwiki.apache.org/confluence/display/CAMEL/Timer) component and send the data to the JMS queue:

javafrom("timer://pollTheDatabase?delay=30000").to("mybatis:selectAllAccounts").to("activemq:queue:allAccounts");

And the MyBatis SQL mapping file used:

xml <!-- Select with no parameters using the result map for Account class. --> <select id="selectAllAccounts" resultMap="AccountResult"> select \* from ACCOUNT </select>

#### **Using onConsume**

This component supports executing statements **after** data have been consumed and processed by Camel. This allows you to do post updates in the database. Notice all statements must be UPDATE statements. Camel supports executing multiple statements whose names should be separated by commas.

The route below illustrates we execute the **consumeAccount** statement data is processed. This allows us to change the status of the row in the database to processed, so we avoid consuming it twice or more.{snippet:id=e1|lang=java|url=camel/trunk/components/camel-mybatis/src/test/java/org/apache/camel /component/mybatis/MyBatisQueueTest.java}And the statements in the sqlmap file:{snippet:id=e1|lang=xml|url=camel/trunk/components/camel-mybatis/src /test/resources/org/apache/camel/component/mybatis/Account.xml}{snippet:id=e2|lang=xml|url=camel/trunk/components/camel-mybatis/src/test/resources /org/apache/camel/component/mybatis/Account.xml}

## **Participating in transactions**

Setting up a transaction manager under camel-mybatis can be a little bit fiddly, as it involves externalising the database configuration outside the standard MyBatis SqlMapConfig.xml file.

The first part requires the setup of a DataSource. This is typically a pool (either DBCP, or c3p0), which needs to be wrapped in a Spring proxy. This proxy enables non-Spring use of the DataSource to participate in Spring transactions (the MyBatis SqlSessionFactory does just this).

xml <bean id="dataSource" class="org.springframework.jdbc.datasource.TransactionAwareDataSourceProxy"> <constructor-arg> <bean class="com. mchange.v2.c3p0.ComboPooledDataSource"> <property name="driverClass" value="org.postgresql.Driver"/> <property name="jdbcUrl" value="jdbc: postgresql://localhost:5432/myDatabase"/> <property name="user" value="myUser"/> <property name="password" value="myPassword"/> </bean> < /constructor-arg> </bean>

This has the additional benefit of enabling the database configuration to be externalised using property placeholders.

A transaction manager is then configured to manage the outermost DataSource:

xml <bean id="txManager" class="org.springframework.jdbc.datasource.DataSourceTransactionManager"> <property name="dataSource" ref=" dataSource"/> </bean>

A [mybatis-spring](http://www.mybatis.org/spring/index.html) [SqlSessionFactoryBean](http://www.mybatis.org/spring/factorybean.html) then wraps that same DataSource:

xml <bean id="sqlSessionFactory" class="org.mybatis.spring.SqlSessionFactoryBean"> <property name="dataSource" ref="dataSource"/> <!-- standard mybatis config file --> <property name="configLocation" value="/META-INF/SqlMapConfig.xml"/> <!-- externalised mappers --> <property name=" mapperLocations" value="classpath\*:META-INF/mappers/\*\*/\*.xml"/> </bean>

The camel-mybatis component is then configured with that factory:

xml <bean id="mybatis" class="org.apache.camel.component.mybatis.MyBatisComponent"> <property name="sqlSessionFactory" ref="sqlSessionFactory"  $/$ > < $/$ bean>

Finally, a [transaction policy](https://cwiki.apache.org/confluence/display/CAMEL/Transactional+Client) is defined over the top of the transaction manager, which can then be used as usual:

xml <bean id="PROPAGATION\_REQUIRED" class="org.apache.camel.spring.spi.SpringTransactionPolicy"> <property name="transactionManager" ref=" txManager"/> <property name="propagationBehaviorName" value="PROPAGATION\_REQUIRED"/> </bean> <camelContext id="my-model-context" xmlns="http://camel.apache.org/schema/spring"> <route id="insertModel"> <from uri="direct:insert"/> <transacted ref="PROPAGATION\_REQUIRED"/> <to uri="mybatis:myModel.insert?statementType=Insert"/> </route> </camelContext>

[Endpoint See Also](https://cwiki.apache.org/confluence/display/CAMEL/Endpoint+See+Also)